## **HOW TO READ A TURNITIN SIMILARITY REPORT**

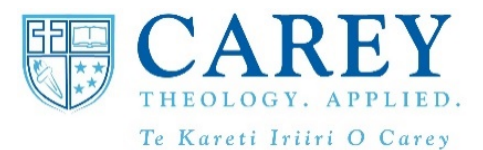

An Similarity Report is automatically generated when you submit an assessment using TurnItIn in CareyOnline. Most of Carey's assessments use Turn It In to help validate the of student work. The teacher will typically receive and read this report after the due date for the assessment.

For some courses, students are able to submit draft assessments and view the Similarity Report before the due date. The Similarity Report show parts of the assessment where

A good helpful video can be found here <https://www.youtube.com/watch?v=6bjnVRVIdJA>

## How to interpret the Turnitin originality report

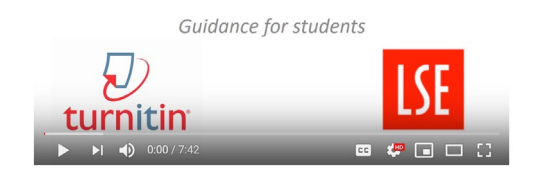

## **Key points to note:**

Relax – the Similarity Report is just a guide to help you get better at your academic writing and referencing!

The percentage figure simply shows areas of your work that appear to be similar to other work (internet, other students' writing, books and journals etc). The goal is NOT to get the percentage to zero!!

Sentences or phrases that are shown to be similar AND that have been correctly referenced or cited show in a positive way how you have researched your topic!

Blocks of text that are shown to be similar but that have not been referenced correctly are the key places to focus your attention.

Look for large blocks of text that are highlighted in the report as being similar to other sources. Think about how you have used the original material, how well you have paraphrased, and have you referenced the source material?

Just because your report does not highlight any text does not necessarily mean that there are no plagiarism issues! Make sure you reference all original source material properly!

When you submit your work, you are declaring that it is your own work, from your own research and represents YOUR thinking, and that you declare explicitly where and when you have used other material and ideas.

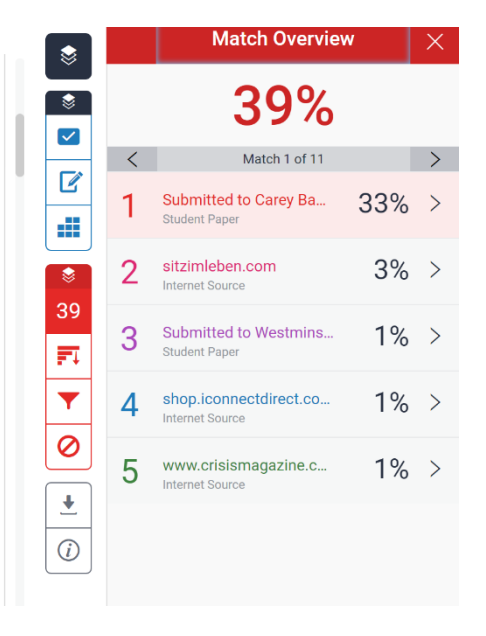